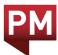

# eCollection Gestures Guide

# Navigation mode:

Pinch (or swipe up) to view navigation mode.

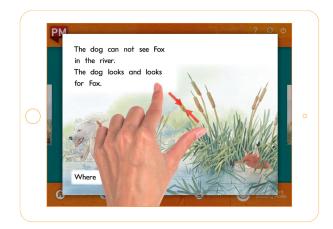

#### Page to page:

Swipe left and right to move from one page to another.

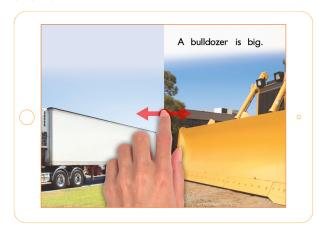

## Listen to entire page:

Swipe down to hear the entire page read aloud.

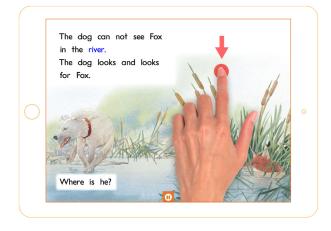

### Listen to a single word:

Tap on a single word to hear just that word read aloud.

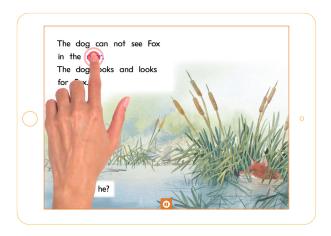

# Add a word to your My Words:

Swipe right on a single word.

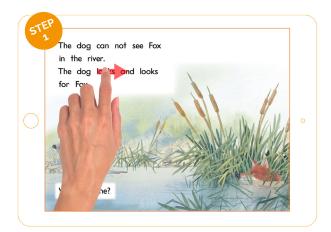

Tap the pop up to confirm you would like that word added to My Words.

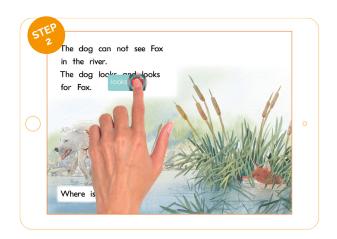